## **自宅/教室/研究室で動画を撮影(作成)し、Stream で配信する方法です**

**1.教室での授業を撮影する場合**

[書画カメラと「カメラ」アプリを](https://mguolg.info/wp-content/uploads/2020/08/Manual_Camera.pdf) 使用して録画します

**2.[Zoom](https://mguolg.info/wp-content/uploads/2020/08/zoom_25.pdf)、[Teams](https://mguolg.info/wp-content/uploads/2020/08/teams_function01.pdf)、[PowerPoint](https://mguolg.info/wp-content/uploads/2021/01/ManualPowerPoint02a.pdf) などで録画する場合**

Zoom、Teams では、Excel などのパソコン操作も合わせ て録画できます

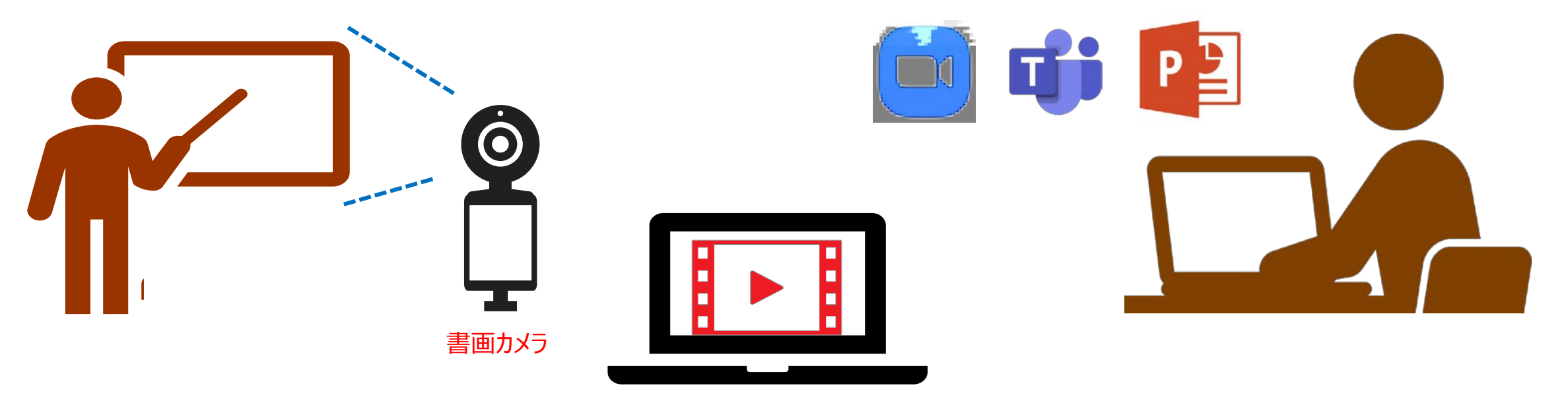

**3. PCに動画(MP4形式)で保存します**